#### **Java Object-Oriented Programming**

#### $\Box$  Giảng viên : Nguyễn Đức Hiển

- $\Box$  Email : [ndhien@udn.vn](mailto:ndhien@udn.com)
- $\Box$  Website

#### $\Box$  Thời lượng

- $\Box$  Lý thuyết  $\Box$  : 2 tín chỉ (30 tiết)
- $\Box$  Thưc hành + thảo luân :  $\Box$  1 tín chỉ
- 

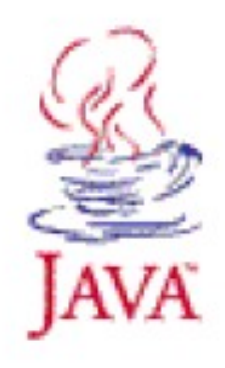

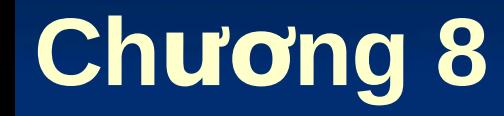

# **Lập trình cơ sở dữ liệu JDBC**

#### **(Java DataBase Connectivity)**

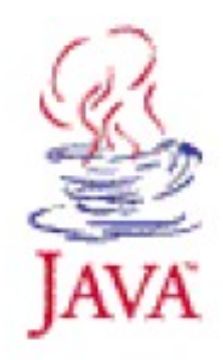

Nguy n Đ c Hi n – Bài gi ng L p trình Java ễ ứ ể ả ậ **2**

## Nội dung

- $\Box$  Giới thiệu
- □ Kết nối và truy xuất cơ sở dữ liệu
- □ Xử lý kết quả vấn tin

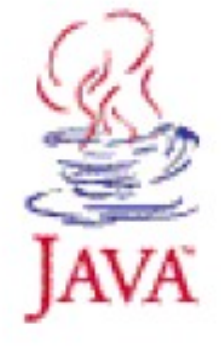

#### **Giới thiệu về JDBC**

- $\Box$  JDBC (Java DataBase Connectivity) là một thư việc chuẩn dùng để truy xuất các cơ sở dữ liêu như MS Acess, SQL Server, Oracle,... trong các ứng dung Java bằng ngôn ngữ truy vấn SQL.
- $\Box$  Các hàm truy xuất cơ sở dữ liêu với JDBC nằm trong gói java.sql.\*
- $\Box$  JDBC driver: JDBC bao gồm hai phần:
	- JDBC API: là một API hoàn toàn dựa trên Java.
	- $\Box$  JDBC DriverManager: là trình quản lý JDBC giao tiếp trực tiếp với các trình điều khiển cơ sở dữ liệu cụ thể - giao tiếp thực sự với cơ sở dữ liệu.

#### □ Kiểu 1: JDBC-ODBC bridge driver

- <sup>O</sup> Chuyển đổi các lời gọi JDBC thành ODBC, ODBC có thể truy xuất giao thức DBMS.
- $\Box$  Phương thức truy xuất dữ liệu đòi hỏi trình điều khiển ODBC được cài đặt trên máy tính client.

#### $\Box$  Kiếu 2: Native protocol partly java driver

- $\Box$  Chuyển lời gọi JDBC thành các lời gọi giao thức DBMS đặc thù.
- $\Box$  Khi đó sự chuyển đỗi này đặt trên máy client, một số mã nhi phân phải được cài đặt trên máy tính client.

#### $\Box$  Kiểu 3: Net protocol all Java driver

- $\Box$  Chuyển đổi các lời gọi JDBC thành giao thức mạng độc lâp với bất kỳ giao thức DBMS đặc thù. Sau đó, một phần mềm trung gian (middleware) chạy trên máy server chuyển đỗi giao thức mang thành giao thức DBMS đặc thù.
- $\Box$  Sự chuyển này đặt ở phía server mà không đòi hỏi cài đặt trên máy tính client.
- $\Box$  Kiểu 4: Native protocol all Java driver
	- <sup>O</sup> Chuyển lời gọi JDBC thành các lời gọi giao thức DBMS đặc thù.
	- <sup>u</sup> Khi đó sự chuyển đỗi này đặt phía server, mà không đòi hỏi cài đặt trên máy tính client

#### Cơ chế hoạt động với JDBC

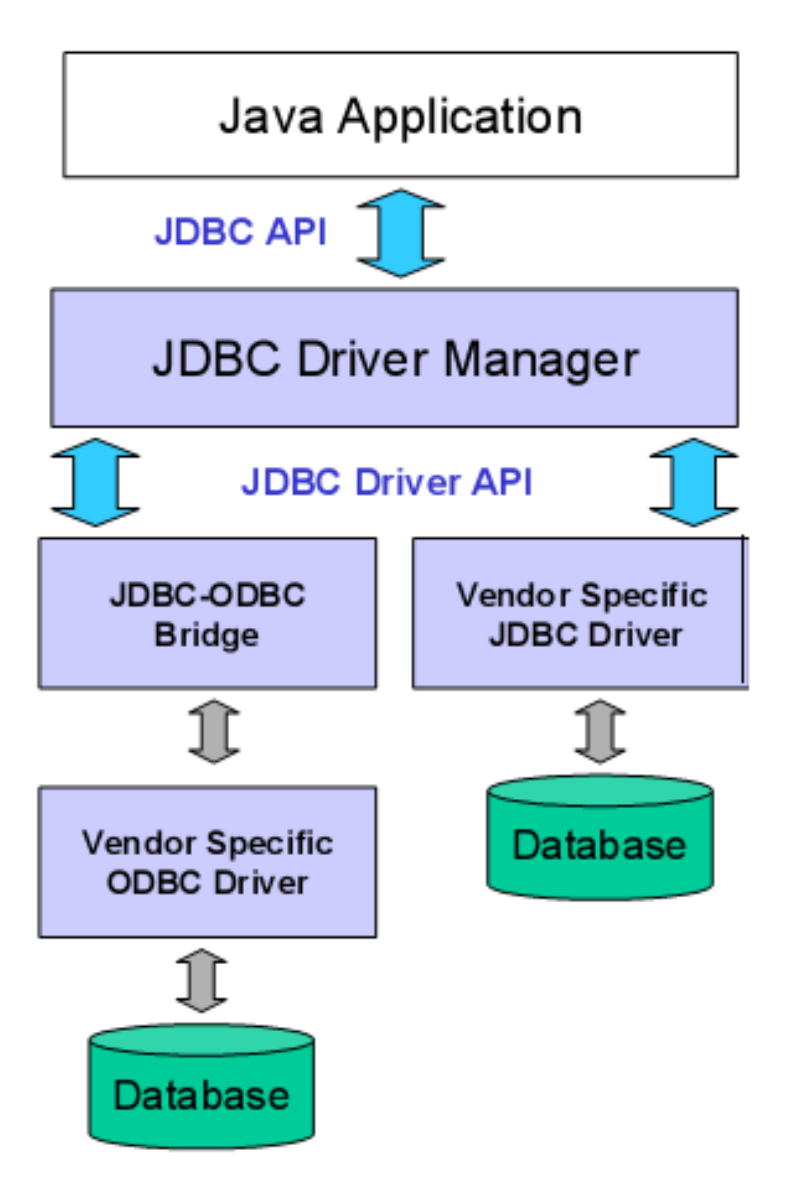

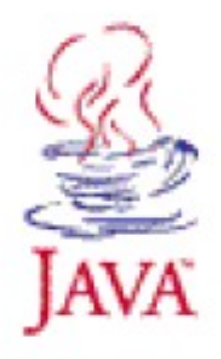

#### Nguyễn Đức Hiển - Bài giảng Lập trình Java

#### Tạo nguồn dữ liệu ODBC

#### Trên Window, vào Start -> Control Panel -> **Administrative Tools -> Data Sources (ODBC)**

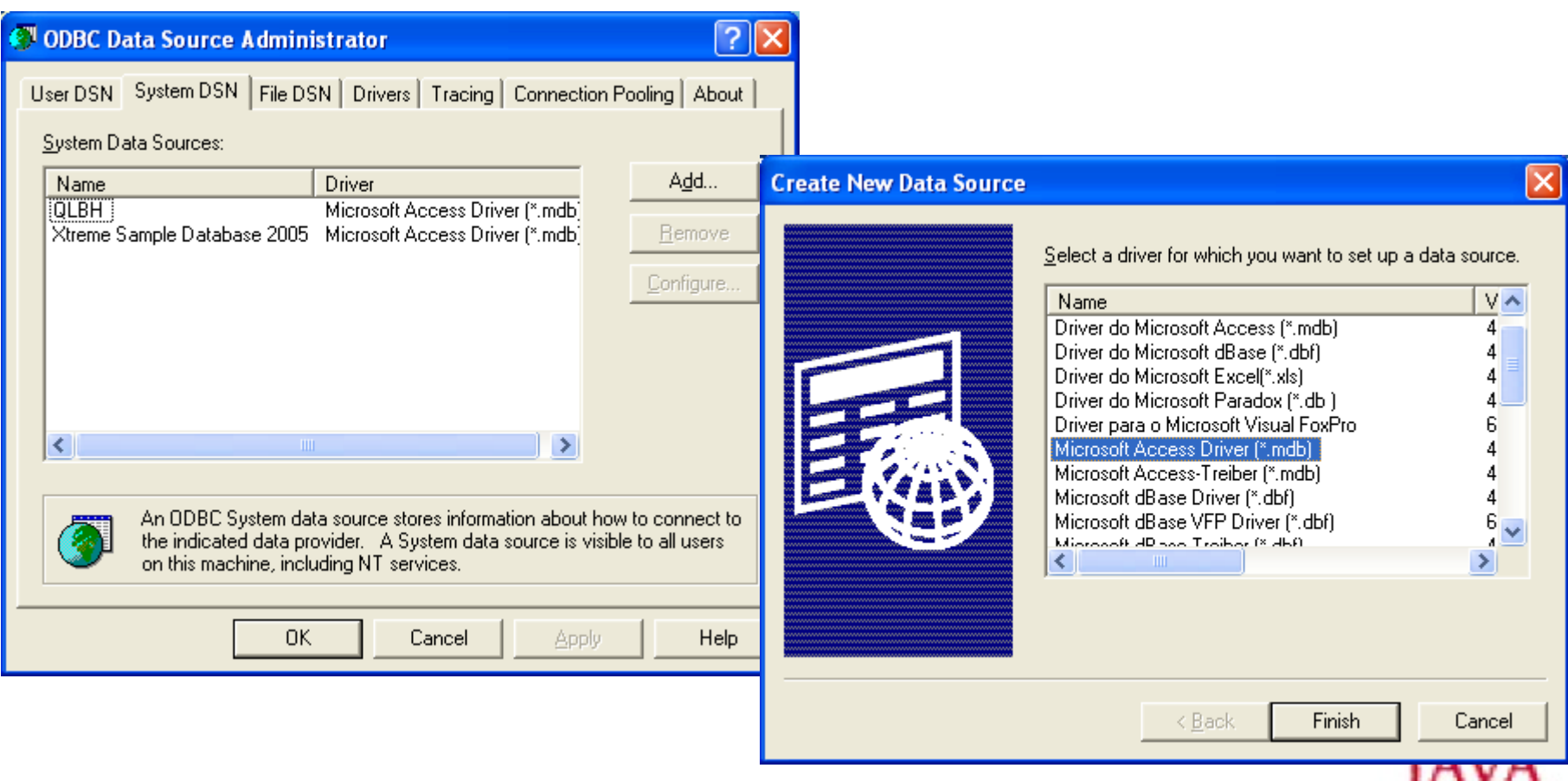

#### Nguyễn Đức Hiển - Bài giảng Lập trình Java

#### Tạo nguồn dữ liệu ODBC

- $\Box$  Đặt tên nguồn dữ liệu ở mục "Data Source Name" (sẽ sử dung trong chuổi kết nối)
- $\Box$  Nhấp "Select" để chọn đường dẫn đến file cơ sơ dữ liêu.

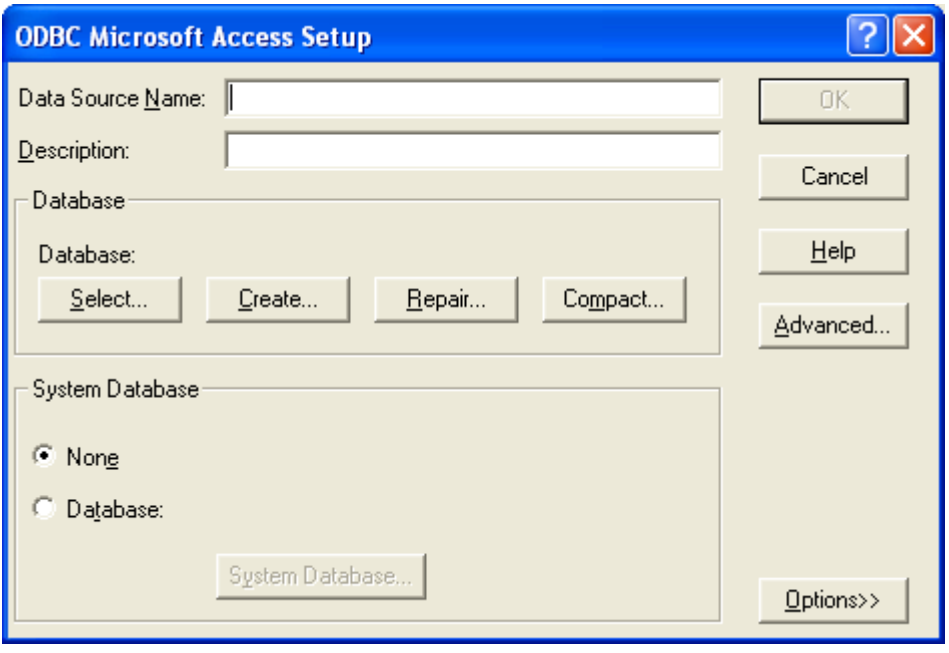

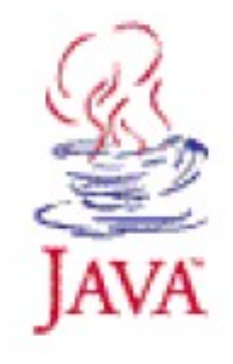

#### Nguyễn Đức Hiển – Bài giảng Lập trình Java

## Các bước truy xuất CSDL

- <sup>1</sup> Nap trình điều khiến.
- $\Box$  Thiết lập kết nối.
- $\Box$  Tạo đối tượng Statement
- $\Box$  Thực hiện vấn tin
- $\Box$  Xử lý kết quả trả về
- $\Box$  Đóng kết nối

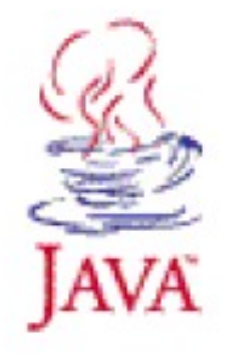

## Nap trình điều khiến

- $\Box$  Sử dụng phương thức tĩnh forName() của lớp Class với tham số là tên trình điều khiển cơ sở dữ liêu.
- □ Cách dùng:

```
try \inClass.forName("Database driver name");
\mathcal{V}catch ( ClassNotFoundException e) {
   System.out.println("Driver not found : " +
      e.qetMessaqe());
ķ.
catch (SQLException e){
   System.out.println("SQL Exception : " +
      e. qetMessage() ;
ł
```
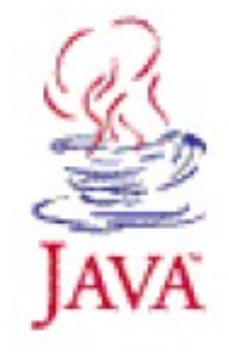

## Nap trình điều khiển

 $\Box$  Trình điều khiển của MySQL: Class.forName("org.gjf.mm.mysql.Driver");  $\Box$  Trình điều khiển của Oracle: Class.forName("oracle.jdbc.driver.OracleDriver");  $\Box$  Trình điều khiển của Sybase: Class.forName("com.sybase.jdbc.SybDriver");  $\Box$  Trình điều khiển qua cầu nối ODBC: Class.forName("sun.jdbc.odbc.JdbcOdbcDriver");

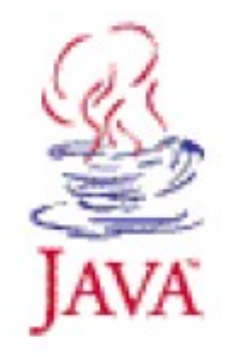

#### Định nghĩa chuổi kết nối

```
String host = "{\text{dbhost}}. your company. com";
String dbName = "someName";
int port = 1234;
String oracleURL = "jdbc:oracle:thin:\theta" + host +
   ":" + port + ":" + dbName;
String sybaseURL = "jdbc:sybase:Tds:" + host +
   ":" + port + ":" + "?SERVICEid=" + dbName;
```
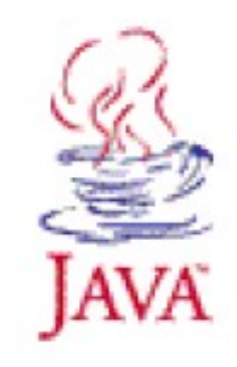

## **Thiết lập kết nối**

- $\Box$  Để thiết lập kết nối ta gọi phương thức tĩnh getConnection() của lớp DriverManager, khi đó trả về một thể hiện của lớp Connection, theo dạng như sau:
	- **String user = "sa"**
	- **String password = "secret"**
	- **Connection con = DriverManager.getConnection(dbUrl, username, password);**

 $\Box$  Trong đó:

- $\Box$  dbUrl: là chuổi kết nối đến cơ sở dữ liệu.
- **username** : tên người dùng đăng nhập
- **password** : mật khẩu đăng nhập.

## **Thông tin cơ sở dữ liệu**

- $\Box$  Đế lấy các thông tin về cơ sở dữ liệu gọi phương thức getMetaData() của Connection trả về đối tương lớp DatabaseMetaData.
- $\Box$  Ví du:

DatabaseMetaData dbMetaData = connection.getMetaData() ;

String productName =  $dbMethod$ .getDatabaseProductName(); System.out.println("Database:  $"$  + productName);

String productVersion =  $dbMethod. qetDatabaseProductVersion()$ ; System.out.println("Version: " + productVersion);

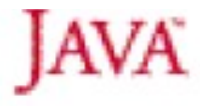

## Ví dụ kết nối đến MySQL

```
Connection connection = null:
try \inClass.forName("org.gjt.mm.mysql.Driver");
   String dbUt1 = "jdbc:mysq1://localhost/qlbh";String username = "root";
   String password = '''';
   connection = DriverManager.getConnection(dbUrl,
      username, password);
ķ.
catch(ClassNotFoundException e){
  System.out.println("Driver not found : " + e.getMessage())
Y.
catch(SQLException e){
   System.out.println("SQL Exception : " + e.getMessage());
}
```
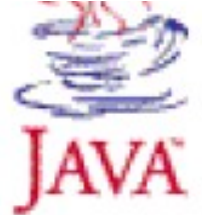

#### Ví du cách kết nối đến Oracle

```
Connection connection = null:
try \inClass.forName("oracle.jdbc.driver.OracleDriver");
   String dbUt = "jdbc:oracle:thin@localhost/qlbh";String username = "scott";String password = "tiqer";
   connection = DriverManager.getConnection(dbUr1,username, password);
Y.
catch(ClassNotFoundException e){
  System.out.println("Driver not found: " + e.getMessage());
\}catch(SQLException e){
   System.out.println("SQL Exception : " + e.getMessage());
}.
```
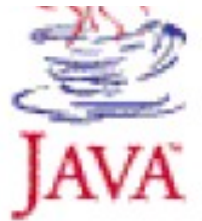

#### Ví dụ cách kết nối qua ODBC

```
Connection connection = null:
trv \inClass.forName("sun.jdbc.odbc.JdbcOdbcDriver");
  String dbURL = "jdbc:odbc:glbh";
  String username = "sa";String password = '''';
  connection = DriverManager.getConnection(dbURL,
     usename, password);Y.
catch(ClassNotFoundException e){
  System.out.println("Driver not found: " + e.getMessage());
}
catch(SQLException e) {
   System.out.println("SQL Exception : " + e.getMessage());
}
```
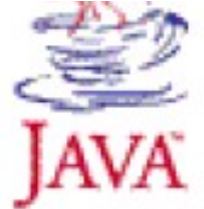

#### **Tạo đối tượng Statement**

- $\Box$  Một đối tương Statement được sử dung để truyền câu truy vấn và câu lênh đến CSDL và nó được tao từ đối tương Connection đã khởi tao.
- $\Box$  Cách tao đối tương statement, goi phương thức createStatement() của đối tương Connection:
	- **Statement statement = connection.createStatement();**
- $\Box$  Theo mắc đinh, đối tương statement được tao ra từ phương thức createStatement() khi truy vấn đến cơ sở dữ liệu cho kết quả là forward-only và read-only.

#### **Tạo đối tượng Statement**

- $\Box$  Tạo statement cho phép cập nhật:
	- □ createStatement(int resultSetType,int resultSetConcurrency) throws SQLException
- $\Box$  Cho phép tạo đối tượng Statement mà sẽ phát sinh đối tương ResultSet với kiểu và thao tác xác đinh.
- $\Box$  Các tham số:
	- $\Box$  resultSetType: kiểu của tập kết quả, có thể là ResultSet.TYPE\_FORWARD\_ONLY, ResultSet.TYPE\_SCROLL\_INSENSITIVE, hoặc ResultSet.TYPE\_SCROLL\_SENSITIVE
	- □ resultSetConcurrency: kiểu thao tác, có thể là ResultSet.CONCUR\_READ\_ONLY hoặc ResultSet.CONCUR\_UPDATABLE

#### **Thực hiện vấn tin**

 $\Box$  Xây dựng câu truy vấn (query):

- **String sql = "SELECT col1, col2,col3 FROM table1, table2";**
- **String sql = "Update table1 set col1 = col1 \*10 / 100";**
- $\Box$  Để thực thi câu lệnh SQL ta sử dụng một trong hai phương thức sau của đối tương Statement là executeQuery() và executeUpdate().
	- $\Box$  Phương thức executeQuery: thực hiện câu vấn tin dạng SELECT và nhận kết quả trả về là một đối tượng ResultSet (tập các bản ghi dữ liệu truy vấn được).
	- Phương thức executeUpdate: thực thi câu vấn tin dang CREATE, UPDATE, INSERT, DELETE.

### **Xử lý kết quả trả về (ResultSet)**

- $\Box$  Đối với câu vấn tin dạng SELECT, nếu truy vấn thành công thì kết quả trả về là tập các bản ghi dữ liệu được lưu trong đối tượng ResultSet và ta có thể hiển thi hoặc xử lý trên kết quả này.
- $\Box$  Cách duyết qua các bản ghi dữ liêu như sau:

```
Statement stmt = connection.createStatement();
\texttt{ResultSet} rs = stmt.executeQuery(query);
while( rs.next()){
   out.println(rs.getString(1)) :
   out.println(rs.getString(2)) ;
   11...}
```
## **Đối tượng ResultSet**

- $\Box$  Theo mặc định phương thức createStatement() tạo ra đối tương ResultSet là forward-only & Read-only. Điều này có nghĩa ta chỉ có thể di chuyển con trỏ thông qua nó từ bản ghi đầu tiên đến bản ghi cuối cùng mà không thể cập nhật được.
- $\Box$  Khi ResultSet được tạo, con trỏ được định vị trước bản ghi đầu tiên. Sau đó ta có thể sử dụng các phương thức của ResultSet để di chuyển con trỏ.
- <sup>L</sup> Các phương thức của ResultSet ném ra ngoại lệ SQLException.

## Đối tượng ResultSet

□ Ví dụ tạo ResultSet gồm 1 dòng và 1 côt:

 $\Box$  Statement stmt = connection.createStatement();

 $\Box$  ResultSet rsUserID = stmt.executeQuery("SELECT UserID FROM User WHERE Email='jerry@yahoo.com'");

□ Ví dụ ResultSet gồm nhiều dòng và nhiều côt:

 $\Box$  Statement stmt = connection.createStatement();

 $\Box$  ResultSet rsProducts = stmt.executeQuery("SELECT \* FROM produ

## **Đối tượng ResultSet**

 $\Box$  Một số phương thức của ResultSet forward-only, read-only:

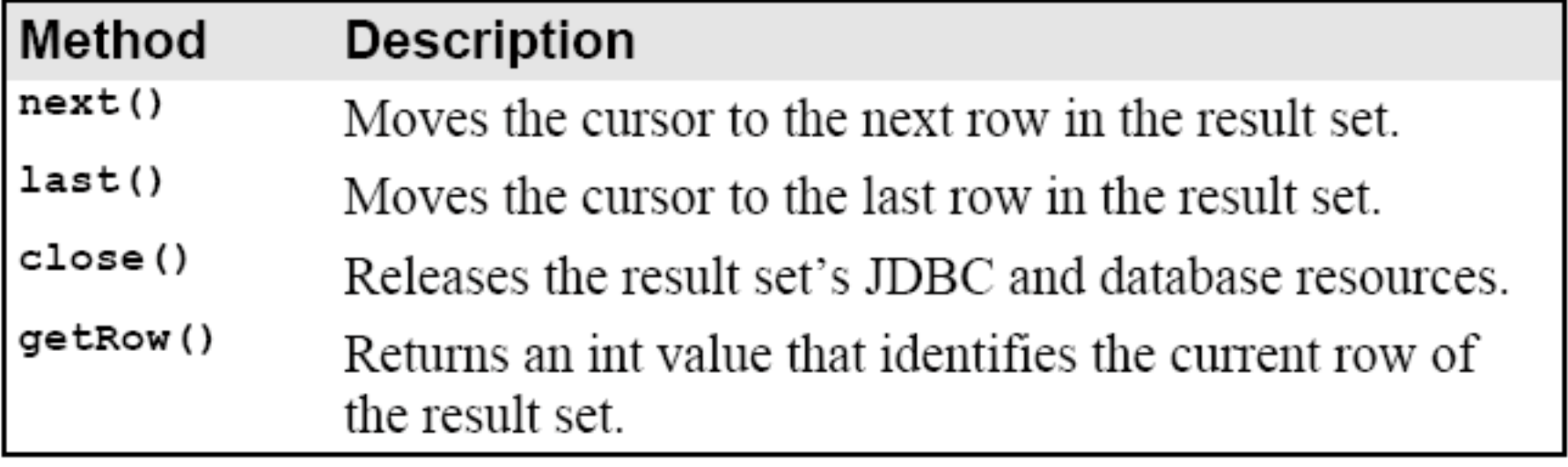

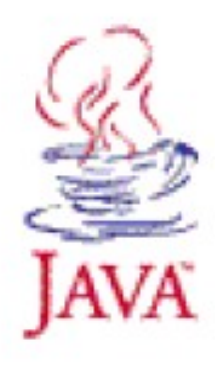

#### **Cách nhân dữ liêu từ ResultSet**

- $\Box$  Các phương thức dạng getXXX() có thể sử dụng để lấy về các kiểu dữ liệu cơ bản, như int, long, double,
	- **int n = rsProduct.getInt("Soluong"),**
	- **double price = rsProduct.getDouble("Price");**

**...**

…

- $\Box$  Các phương thức dạng getXXX() cũng có thể được sử dụng để lấy về kiểu chuổi, ngày tháng, thời gian, …
	- **String username = rsUser.getString(1);**
	- **Date = rsProduct.getDate("MakeDate");**

## Câp nhật dữ liêu

 $\Box$  Thêm một bản ghi mới vào cơ sở dữ liệu  $\Box$  Ví du:

```
String query ="INSERT INTO Products (product id, " +
   " product name, product price, unit) " +
   "VALUES (1^n + id + 1^n), 1^n + name + 1^n, 1^n + ...price + ''', ''' + unit + ''')";
```
Statement statement = connection.createStatement(); int rowCount = statement.executeUpdate(query) ;

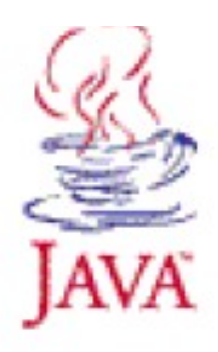

### Cập nhật dữ liệu

□ Cập nhật các thay đổi vào cơ sở dữ liêu  $\Box$  Ví du:

String query = "UPDATE Products SET " + "product name =  $1$ " + name + "', " + "product price =  $+$ " + price + "', " +  $m$ unit =  $M +$  unit +  $M +$   $M +$ "WHERE product id =  $!'' + id + "!"$ ;

Statement statement = connection.createStatement(); int rowCount = statement.executeUpdate(query);

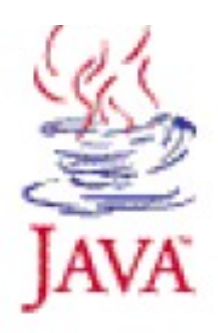

## Cập nhật dữ liệu

 $\Box$  Xóa các bản ghi thỏa mãn điều kiện  $\Box$  Ví du:

String query = "DELETE FROME Products " + "WHERE product id =  $" + id + ""$ ;

Statement statement = connection.createStatement(); int rowCount = statement.executeUpdate(query);

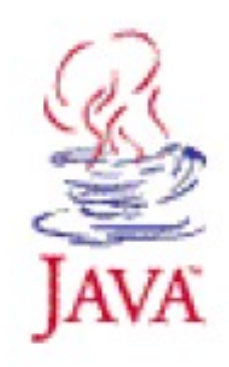

□ Là cách biếu diễn các câu SQL dưới dạng các tham số và câu lênh được biên dịch trước.

 $\Box$  Ví du:

```
String preparedSQL = "SELECT * " + "FROM Products " +
           "WHERE product id = 2";
PreparedStatement pstmt =
           connection.\texttt{preg} \texttt{t} \texttt{at} \texttt{ement} \texttt{(preg} \texttt{t} \texttt{t} \
```

```
String id = "A05"pstm.setString(1, id);
ResultSet product = p_{\text{start}}.executeQuery();
```
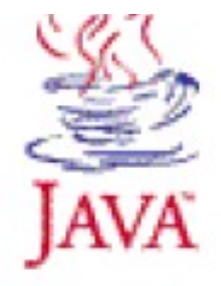

- $\Box$  Khi sử dụng PreparedStatement, database server phải kiểm tra cú pháp và chuẩn bị một kế hoạch xử lý một lần cho mỗi câu lệnh SQL.
- $\Box$  Để xác đinh một tham số cho PreparedStatement, gỏ dấu chấm hỏi (?) trong câu lệnh SQL.
- $\Box$  Để cung cấp các giá tri cho các tham số trong PreparedStatement, sử dụng các phương thức dạng setXXX().
- $\Box$  Để xử lý câu SELECT, sử dụng phương thức executeQuery(). Để xử lý câu INSERT, UPDATE hoặc DELETE, sử dụng phương thức executeUpdate().

□ Sử dụng PreparedStatement để sữa đỗi dữ liệu  $\Box$  Ví du:

String prepared SQL = "UPDATE Products SET " + " product name =  $2$ , " + " price =  $2$ " + "WHERE product id =  $2$ ";

PreparedStatement ps =

```
connection.prepareStatement(preparedSQL);
ps.setString(1, "Laptop IBM Lenovo");
ps.setString(2, "§1204");ps.setString(3, "A05");
```
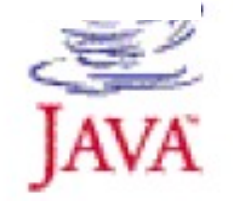

 $\Box$  Sử dụng PreparedStatement thêm mới một bản ghi  $\Box$  Ví du:

String preparedQuery = "INSERT INTO Products " + "(product id, product name, price) " + "VALUES  $(2, 2, 2)$ ";

PreparedStatement ps =

```
connection.\,pre^{\texttt{S}}\ps.setString(1, "T04");ps.setString(2, 'HP Printer 3400'');
ps.setDouble(3, 78120'')
```
 $ps$ .executeUpdate();

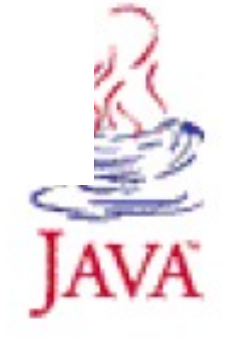

 $\Box$  Sử dụng PreparedStatement xóa các bản ghi thõa mãn điều kiên.

 $\Box$  Ví du:

```
String preparedQuery = "DELETE FROM Products"
   "WHERE product id = 2";
PreparedStatement ps =
   connection.prepareStatement(preparedQuery);
ps.setString(1, "A05");
```

```
ps.executeUpdate();
```
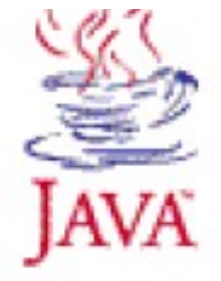

## Ngắt kết nối và giải phóng tài nguyên

- $\Box$  Đế ngắt kết nối ta sử dụng phương thức close của đối tương connection:
	- $\Box$  connetion.close()

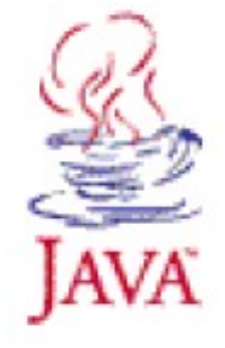

#### **Sample 1**

```
import java sql *;
public class SalesData {
  public static void main(String[] args) {
     String driver = "sum, jdbc.odbc.JdbcOdbcDriver";
     Statement statement = null;ResultSet resultset = null:trv \inClass.forName(driver);
        Connection connection =DriverManager.getConnection("jdbc:odbc:Sales");
        statement = connection.createStatement() ;
        String query = "SELECT \pi FROM dmhang";
        resultset = statement.executeQuery (query);System.out.println("\\tD\\tDesc\\tQuantity\\tPrice");
```
#### **Sample 1 (Cont.)**

```
while (rs.next())System.out.print("\t" + resultset.getString(1));
       System.out.print('')t" + resultset.getString(2));
       System.out.print('')t" + resultset.qetString(3));
       System.out.println('')t" + resultset.qetString(4));
   \}λ
catch ( ClassNotFoundException e) {
   System.out.println("No such class: " + e.getMessage());
\}catch (SQLException e) {
   System.out.println("SQL Exception : " + e.getMessage());
\}
```
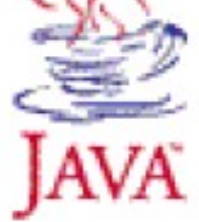

- $\Box$  Một ứng dụng đơn giản hiển hiển thị các bản ghi trong cơ sở dữ liệu.
- $\Box$  Kiến trúc:

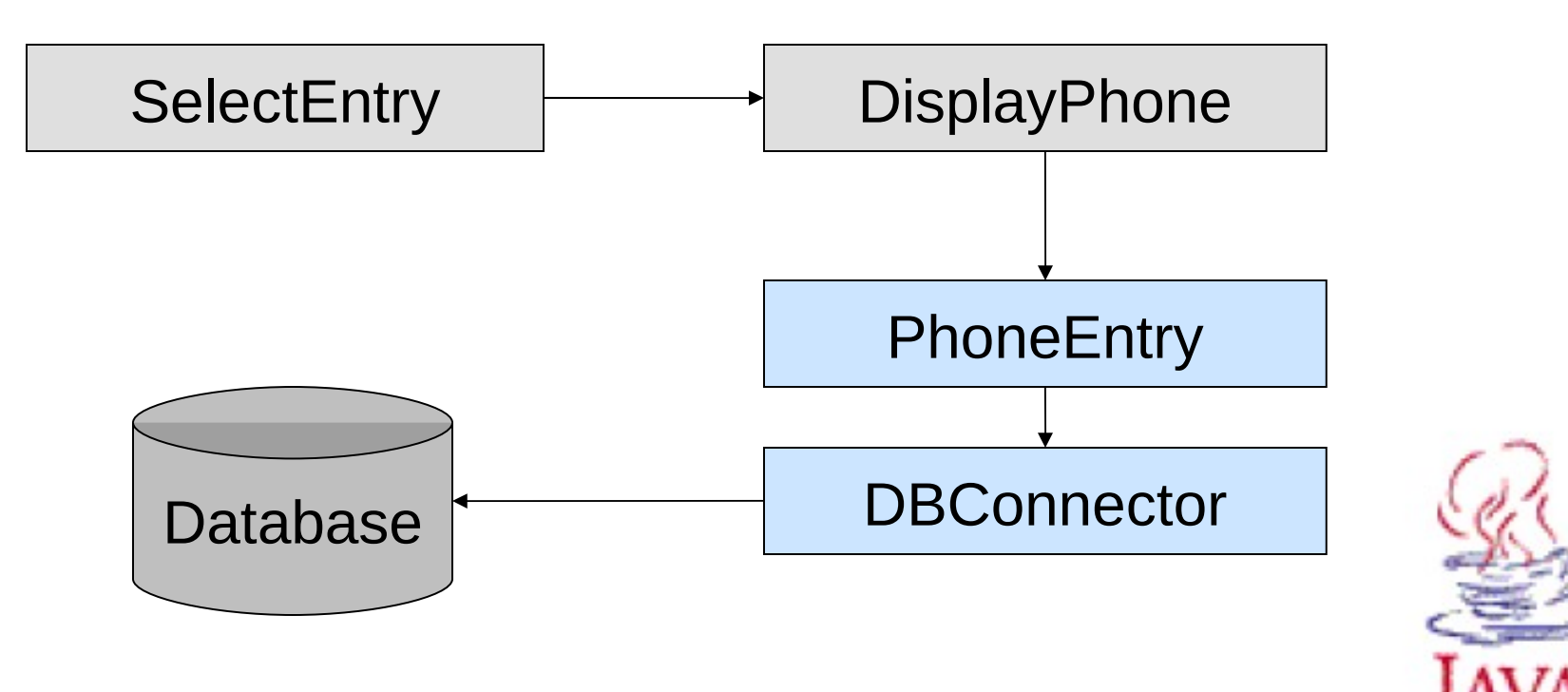

#### **Thanks for listenning!!!**

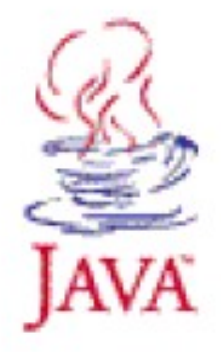

Nguyễn Đức Hiển - Bài giảng Lập trình Java